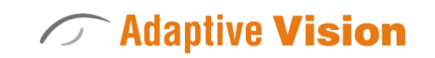

Intuitive

Powerful

Adaptable

Future Processing Sp. z o. o. ul. Bojkowska 37a, 44-100 Gliwice, Polska Regon: 278263445 VatID: PL6342532128 Tel. +48 32 461 23 30 E-mail: info@adaptive-vision.com

# Adaptive Vision Library 4.10

## Introduction

Created: 24.08.2018

Product version: 4.10.2.62669

Table of content:

- Interfacing with Other Libraries
- Loading Adaptive Vision Studio Files (AVDATA)
- Working with GenICam GenTL Devices
- Processing Images in Worker Thread
- Troubleshooting
- Memory Leak Detection in Visual Studio
- ATL Data Types Visualizers
- Optimizing Image Analysis for Speed

## Interfacing with Other Libraries

Adaptive Vision Library contains the avl::Image class which represents an image. This article describes how to create an avl::Image object with raw data acquired from cameras, and how to convert it to image structures specific to other libraries.

Adaptive Vision Library provides a set of sample converters. To use it in your program you should include a specific header file which is available in Adaptive Vision Library include directory (e.g. AVLConverters/AVL\_OpenCV.h). The list below presents all the available converters:

- Euresys
- $\bullet$  MFC
- MvAcquire
- OpenCV
- Pylon
- QT
- SynView

An example of using MFC converters can be found in the Adaptive Vision Library directory in My Documents (Examples\MFC Examples). Below is shown also an OpenCV converter example.

### Example: Converting Between avl::Image and OpenCV Mat

It is also possible to convert avl::Image to image structures from common libraries. The example code snippets below show how to convert an avl::Image object to other structures.

```
#include <opencv2/highgui/highgui.hpp>
#include <AVLConverters/AVL_OpenCV.h>
#include <AVL.h>
avl::Image inputImage, processedImage;
cv::Mat cvImage;
int thresholdValue, rotateAngle;
//image processing
void ProcessImage()
{
avl::Image image1;
avl::ThresholdImage(inputImage, atl::NIL, (float)thresholdValue, atl::NIL, 0.0, image1);
avl::RotateImage(image1, (float)rotateAngle, avl::RotationSizeMode::Fit,
 avl::InterpolationMethod::Bilinear, false, processedImage);
}
// callback
void on_trackbar(int, void*)
{
ProcessImage();
avl::AvlImageToCVMat_Linked(processedImage, cvImage);
cv::imshow("CV Result Window", cvImage);
}
int main(void)
{
// Load AVL image
avl::Image monoImage, rgbImage;
avl::TestImage(avl::TestImageId::Lena, rgbImage, monoImage);
avl::DownsampleImage(monoImage, 1, inputImage);
thresholdValue = 128;
rotateAngle = 0;
// Create OpenCV Gui
cv::namedWindow("Settings Window", 1);
cv::resizeWindow("Settings Window", 300, 80);
cv::createTrackbar("Threshold", "Settings Window", &thresholdValue, 255, on_trackbar);
cv::createTrackbar("Rotate", "Settings Window", &rotateAngle, 360, on trackbar);
 // set trackbar
on trackbar(0, 0);cv::waitKey(0);
return 0;
}
```
#### Example: avl:: Image from pointer to image data

It is also possible to create an avl::Image object using a pointer to image data, without copying memory blocks. This, however, requires compatible memory [representations](file:///C:/jenkins_junctions/AVS41074/help/avl/local/datatypes/Image.html#MemoryRepresentation) of images and proper information about the image being created has to be provided.

The constructor shown below should be used for this operation:

```
Image::Image(int width, int height, int pitch, PlainType::Type type, int depth, void* data,
 \text{att::Optional@lt;}, \text{ const avl::Region@amp;}, \text{ @gt;}, \text{ inRoi = att::NIL};
```
Please note that all of the XxxToXxx Linked functions do not copy data and the user has to take care of freeing such data. See also the usage example in OpenCV converter above. Functions AvlImageToCVMat\_Linked and CVMatToAvlImage\_Linked do not copy data.

#### Displaying Images Directly on WinAPI/MFC Device Context (HDC)

For convenience, there is also a function that directly displays an image on a WinAPI device context (HDC). This function is defined in the header "AVLConverters/AVL\_Winapi.h" as:

void DisplayImageHDC(HDC inHdc, avl::Image& inImage, float inZoomX = 1.0, float inZoomY = 1.0);

For sample program showing how to use this function, please refer to the official example in the "06 WinAPI tutorial" directory.

## Loading Adaptive Vision Studio Files (AVDATA)

Adaptive Vision Studio has its own format for storing arbitrary objects - the AVDATA format. It is used for storing elements of the program (paths, regions etc.) automatically, or manually when using "Export to AVDATA file" option or the **SaveObject** and LoadObject generic filters.

Adaptive Vision Library can load and save several types of objects in AVDATA format. This is done using dedicated functions, two corresponding for each supported type. The functions start with Load and Save and accept two parameters - a filename and an object reference - for loading or saving.

```
void LoadRegion
(
 const File& inFilename, //:Name of the source file
Region& outRegion //:Deserialized output Region
);
void SaveRegion
(
```

```
const Region& inRegion, //:Region to be serialized
 const File& inFilename //:Name of the target file
);
```
The supported types include:

- Region
- $\bullet$  Profile
- Histogram
- SpatialMap
- EdgeModel
- GrayModel
- OcrMlpModel
- OcrSvmModel
- $\bullet$  Image<sup>\*</sup>

Because the LoadImage function is a more general mechanism for saving and loading images into common file formats (like BMP, JPG or PNG), the functions for loading and saving  $av1::Image$  as AVDATA are different:

```
void LoadImageObject
(
const File& inFilename, //:Name of the source file
Image& outImage //:Deserialized output Image
);
void SaveImageObject
(
const Image& inImage, //:Image to be serialized
const File& inFilename //:Name of the target file
)
```
Simple types like Integer, Real or String can be stored in files in textual form - by setting inStreamMode to Text when using SaveObject - this can be read by formatted input output in  $C/C++$  (for example using functions from the scanf family).

## Working with GenICam GenTL Devices

### Introduction

GenICam GenTL is a standard that defines a software interface encapsulating a transport technology and that allows applications to communicate with general vision devices without prior knowledge of its communication protocol. GenTL supporting application (a GenTL consumer) is able to load a third party dynamic link library (a GenTL provider) that is a kind of a "driver" for a vision device. GenICam standard allows to overcome differences with communication protocols and technologies, and allows to handle different devices in same common way. However application still needs to be aware of differences in device capabilities and be prepared to cooperate with specific device class or device model.

Adaptive Vision Library contains a built-in GenTL subsystem that helps and simplifies usage of a GenTL device in vision application. AVL GenTL subsystem helps in loading provider libraries, enumerating GenTL infrastructure, managing acquisition engine and frame buffers, converting image formats and implements GenAPI interface.

In order to be able to use a GenTL provider it needs to be properly registered (installed) in local system. Usually this task is performed by an installer supplied by a device vendor. Please note that a 32bit application requires a 32 bit provider library and a 64 bit application requires respectively a 64 bit provider library. A registered GenTL provider is characterized by a file with ".cti" extension. Path to cti library containing folder is stored in an environmental variable named "GENICAM\_GENTL32\_PATH" ("GENICAM\_GENTL64\_PATH" for 64 bit providers).

### Basic Usage

Functions designed for GenTL support can be found in GenTL and GenApi categories. A basic application will first use a GenTL OpenDevice function to open a device instance (to establish the connection) and to request a handle for further operations on the device. This handle can be than used with GenApi functions to access device specific configuration and manage them. When the device identifiers are not fully known, or can dynamically change at runtime a GenTL\_FindDevices function can be first used to enumerate available GenTL devices.

To start streaming video out of configured device a GenTL StartAcquisition function must be executed. After this sequentially upcoming images can be retrieved with GenTL\_ReceiveImage or GenTL\_TryReceiveImage functions. Images will be stored in an input FIFO queue. Not retrieved images (on queue overflow) will be dropped starting from the oldest one. To stop image acquisition a GenTL\_StopAcquisition function should be called. Image acquisition can be stopped and than started again multiple times for same device with eventual configuration change in between (some parameters can be locked for time of image streaming).

To release the device instance its handle need to be closed with GenTL CloseHandle function.

### Advanced Usage

When more information need to be known about GenTL environment its structure can be explored using GenTL\_EnumLibraries, GenTL\_GetLibraryDescriptor, GenTL\_EnumLibraryInterfaces, GenTL\_GetInterfaceDescriptor functions.

When extended information or configuration, specific for GenTL provider or transport technology need to be accessed, following functions can be considered: GenTL\_OpenLibrarySystemModuleSettings, GenTL\_OpenInterfaceModuleSettings, GenTL\_OpenDeviceModuleSettings, GenTL\_OpenDeviceStreamModuleSettings.

### Additional Requirements

When using GenTL subsystem of Adaptive Vision Library a "Genicam Kit.dll" file is required to be in range of application. This file (selected for 32/64 bit) can be found in Adaptive Vision Library SDK "bin" directory.

## Processing Images in Worker Thread

### Introduction to the Problem

Adaptive Vision Library is a C++ library, that is designed for efficient image processing in C++ applications. A typical application uses a single primary thread for the user interface and can optionally use additional worker threads for data processing without freezing the main window of the application. Images processing can be a time-consuming task, so performing it in a separate worker thread is recommended, especially for processing performed in continuous mode.

Processing images in a worker thread is asynchronous and it means that accessing the resources by the worker thread and the main thread has to be coordinated. Otherwise, both threads could access the same resource at the same time, what would lead to unpredictable data corruption. The typical resource that has to be protected to be thread-safe is the image buffer. Typically, the worker thread of the vision application has a loop. In this loop it grabs images from a camera and does some kind of processing. Images are stored in memory of a buffer as avl::Image data. The main thread (UI thread) presents the results of the processing and/or images from the camera. It has to be ensured that the images are not read by the UI thread and processed by the worker thread at the same time.

Please note that the GUI controls should never be accessed directly from the worker thread. To display the results of the worker thread processing in the GUI, a resource access control has to be used.

### Example Application and Image Buffer Synchronization

This article does not present the rules of multithreaded programming. It only focuses on the most typical aspects of it, that can be met when writing applications with Adaptive Vision Library. An example application that uses the main thread and the worker thread can be found among the examples distributed with Adaptive Vision Library. It is called MFC Simple Streaming and the easiest way to open it is by opening Examples directory of Adaptive Vision Library from the Start Menu. The application is located in 03 GigEVision tutorial subdirectory. It is a good template for other vision applications processing images in a separate thread. It is written using MFC, but the basics of multithreading stay the same for all other technologies.

There are many techniques of synchronization of a shared resources access in a multithreading environment. Each of them is good as long as it protects the resources in all states that the application can be in and as long as it properly handles thrown exceptions, application closing etc.

In the example application, the main form of the application has a private field called  $m$  videoWorker that represents the worker thread:

```
class ExampleDlg : public CDialog
{
private:
 (\ldots)GigEVideoWorker m_videoWorker;
 (...)
}
```
The GigEVideoWorker class contains the image buffer:

```
class GigEVideoWorker
{
(\ldots)private:
avl::Image m_imageBuffer;
 (...)
}
```
This is the image buffer that contains the image received from the camera that needs to be protected from parallel access from worker thread and from the main thread that displays the image in the main form. The access synchronization is internally achieved using critical section and EnterCriticalSection and LeaveCriticalSection functions of the Windows operating system. When one thread calls the GigEVideoWorker::LockResults() function, it enters the critical section and no other thread can access the image buffer until the thread that got the lock calls GigEVideoWorker::UnlockResults(). When one thread enters the critical section, other threads that try to enter the critical section will be suspended (blocked) until the one leaves the critical section.

Using functions like GigEVideoWorker::LockResults() and GigEVideoWorker::UnlockResults() is a good choice for protecting the image buffer from accessing by multiple threads, but what if due to an error in the code the resource is locked but never unlocked? It can happen for example in a situation when an exception is thrown inside the critical section and the code lacks the try/catch statement in the function that locks and should unlock the resource. In the example application this problem has been resolved using the RAII programming idiom. RAII stands for Resource Acquisition Is Initialization and in short it means that the resource is acquired by creating the synchronization object and is released by destroying it. In the example application being described here, there is the class called VideoWorkerResultsGuard. It exclusively calls the previously mentioned GigEVideoWorker::LockResults() and GigEVideoWorker::UnlockResults() functions in constructor and destructor. The instance of this VideoWorkerResultsGuard class is the synchronization object. The code of the class is listed below.

```
class VideoWorkerResultsGuard
{
private:
GigEVideoWorker& m_object;
VideoWorkerResultsGuard( const VideoWorkerResultsGuard& ); // = delete
public:
explicit VideoWorkerResultsGuard( GigEVideoWorker& object )
 : m_object(object)
 {
 m_object.LockResults();
 }
~VideoWorkerResultsGuard()
 {
 m_object.UnlockResults();
 }
};
```
It can be easily seen that when the object of VideoWorkerResultsGuard is created, the thread that creates it calls the LockResults() function and by that it enters the critical section protecting the image buffer. When the object is destroyed, the thread leaves the critical section. Please note that the destructor of every object is automatically called in C++ when the automatic variable goes out of scope. It also covers the cases, when the variable goes out of scope because of the exception thrown from within of the critical section. Using RAII pattern allows programmer to easily synchronize the access to shared resources from multiple threads. When a thread needs to access a shared image buffer, it has to create the VideoWorkerResultsGuard object and destroy it (or let it be destroyed automatically when the object goes out of scope) when the access to the image buffer is no longer needed. The example usage of this synchronization looks as follows:

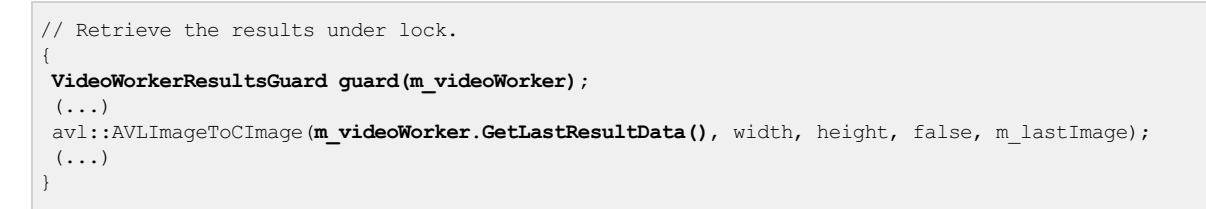

The method GetLastResultData() returns the reference to the shared image buffer. It can be safely used thanks to the usage of VideoWorkerResultsGuard object.

#### Notifications about Image Ready to Display

Another issue that needs to be considered in a typical application that processes images and uses a worker thread is notifying the main thread that the image processed by the worker thread is ready to display. Such notifications can be implemented in several ways. The one that has been used in the example application is using system function PostMessage(). When the worker thread has the image ready for presentation, it copies it to the m lastResultData buffer (this is the protected one) and posts the notification message to the main window of the application:

```
//
// TODO: Compute the result data and put them in the shared buffer (just copy the source image).
//
m lastResultData = m imageBuffer;
// Send notification message
if (PostMessage(m_hNotificationWindow, m_notificationMessage, 0, NULL))
{
m lastResultProcessed = false;
}
```
The message is received by the main (UI) thread. Once it's received, the main thread acquires the access to the shared image buffer by creating the VideoWorkerResultsGuard object. Then, the image can be safely displayed.

The worker thread has a flag called m\_lastResultProcessed. The flag set to false indicates that the notification about image ready to display had been posted to the main thread but the main thread has not processed (displayed) the image yet. The flag is set to false just after posting the notification message. The main thread sets the flag back to *true* using NotificationGiveFeedback() function:

```
void GigEVideoWorker::NotificationGiveFeedback( void )
{
VideoWorkerResultsGuard guard(*this);
m_lastResultProcessed = true;
}
```
Once the worker thread has sent the notification message, it can acquire and perform the next frame from the camera, but there's no point in sending the next notification until the previous is performed by the UI thread. Sending the new notifications without performing the old ones could lead to cumulating them in the messages queue of the main window. This is why the worker thread of the example application checks if the previous notification message has been performed and sends the next one only if the processing of the previous is finished:

```
if (m_lastResultProcessed && NULL != m hNotificationWindow)
{
 // Create the result in shared buffers under lock.
VideoWorkerResultsGuard guard(*this);
 (...)
}
```
Please note that the flag is also protected by the VideoWorkerResultsGuard synchronization object, so the main thread cannot set it to true in the moment directly after the worker thread posted the notification message.

### Issues of Multithreading

There are two primary issues to consider when using worker thread(s). The first one is destroying data by unsynchronized access from multiple threads and the second one is a deadlock that can appear when there are two (or more) resources to be synchronized.

Securing data integrity by the thread synchronization mechanisms has been shortly described in this article and is implemented in the example application distributed with Adaptive Vision Library. As a rule of a thumb, please assume that every image that can be accessed from more then one thread should be protected by some kind of synchronization. We recommend the standard C++ RAII pattern as an easy to use and secure solution.

The example application described in this article contains only one resource – a critical section represented by the VideoWorkerResultsGuard class, but of course there may exist some applications where there is more then one resource to share. In such cases, the synchronization of the threads has to be implemented very carefully because there is a danger of deadlock that can be a result of bad implementation. If your application freezes (stops responding) and you have more then one synchronized resource, please review the synchronization code.

## **Troubleshooting**

This article describes the most common problems that might appear when building and executing programs that use Adaptive Vision Library.

### Problems with Building

error LNK2019: unresolved external symbol LoadImageA referenced in function error C2039: 'LoadImageA' : is not a member of 'avl'

The problem is related to including the "windows.h" file. It defines a macro called LoadImage, which has the same name as one of the functions of Adaptive Vision Library. Solution:

- Don't include both "windows.h" and "AVL.h" in a single compilation unit (cpp file).
- Use #undef LoadImage after including "windows.h".

error LNK1123: failure during conversion to COFF: file invalid or corrupt

If you encounter this problem, just disable the incremental linking (properties of the project | Configuration Properties | Linker | General | Enable Incremental Linking, set to No (/INCREMENTAL:NO)). This is a known issue of VS2010 and more information can be found on the Internet. Installing VS2010 Service Pack 1 is an alternative solution.

### Exceptions Thrown in Run Time

Exception from the avl namespace is thrown

Adaptive Vision Library uses exceptions to report errors in the run-time. All the exceptions are defined in avl namespace and derive from avl::Error. To solve the problem, add a try/catch statement and catch all avl::Error exceptions (or only selected derived type). Every avl::Error object has the Message() method which should provide you more detailed information about the problem. Remember that a good programming practice is catching C++ exceptions by a const reference.

```
try
{
    // your code here
}
catch (const atl::Error& er)
{
    cout << er.Message();
}
```
### High CPU Usage When Running AVL Based Image Processing

When working with some AVL image processing functions it is possible that the reported CPU usage can reach 50~100% across all CPU cores even in situations when the actual workload does not justify that hight CPU utilization. This behavior is a side effect of a parallel processing back-end worker threads actively waiting for the next task. Although the CPU utilization is reported to be high those worker threads will not prevent other task to be executed when needed, so this behavior should not be a problem in most situations.

For situations when it is not desired this behavior can be changed (e.g. when profiling the application, performance testing or in any situation, when high CPU usage interfere with other system). To block the worker threads from idling for extended period of time the environment variable OMP\_WAIT\_POLICY must be set to the value PASSIVE, before the application is started:

set OMP\_WAIT\_POLICY=PASSIVE

This variable is checked when the DLLs are loaded, so setting it from the application code might not be effective.

## Memory Leak Detection in Visual Studio

When creating applications using Adaptive Vision Library in Visual Studio, it may be desirable to enable automated memory leak detection possible in Debug builds. The details of using this feature is described here: Finding [Memory](https://msdn.microsoft.com/en-us/library/x98tx3cf.aspx) Leaks Using the CRT Library.

Some project types, notably MFC (Microsoft Foundation Classes) Windows application projects, have this mechanism enabled by default.

## False Positives of Memory Leaks in AVL.dll

Using a default configuration, as described in Project [Configuration](file:///C:/jenkins_junctions/AVS41074/help/avl/local/getting_started/ProjectConfiguration.html) can lead to false positives of memory leaks, which come from the AVL.dll library. The output of a finished program can look similar to the following:

```
(1, 1)The thread 'Win32 Thread' (0x898) has exited with code 0 (0x0).
The thread 'Win32 Thread' (0x168c) has exited with code 0 (0x0).
Detected memory leaks!
Dumping objects ->
{5573} normal block at 0x00453DB8, 8 bytes long.
               > 01 00 00 00 00 00 00 00 00
{5572} normal block at 0x00453D68, 20 bytes long.
Data: <D]NU =E > 44 5D 4E 55 CD CD CD CD 02 00 00 00 B8 3D 45 00
{5571} normal block at 0x00453C18, 4 bytes long.
Data: <X NU> 58 06 4E 55
(\ldots)
```
These are not actual memory leaks, but internal resources of AVL.dll, which are not yet released when the memory leaks check is being run. Because there are many such allocated blocks reported, the actual memory leaks in your program can pass unnoticed.

### Solution: Delayed Loading of AVL.dll

To avoid these false positives, AVL.dll should be configured to be delay loaded. This can be done in the Project Properties, under Configuration Properties » Linker » Input:

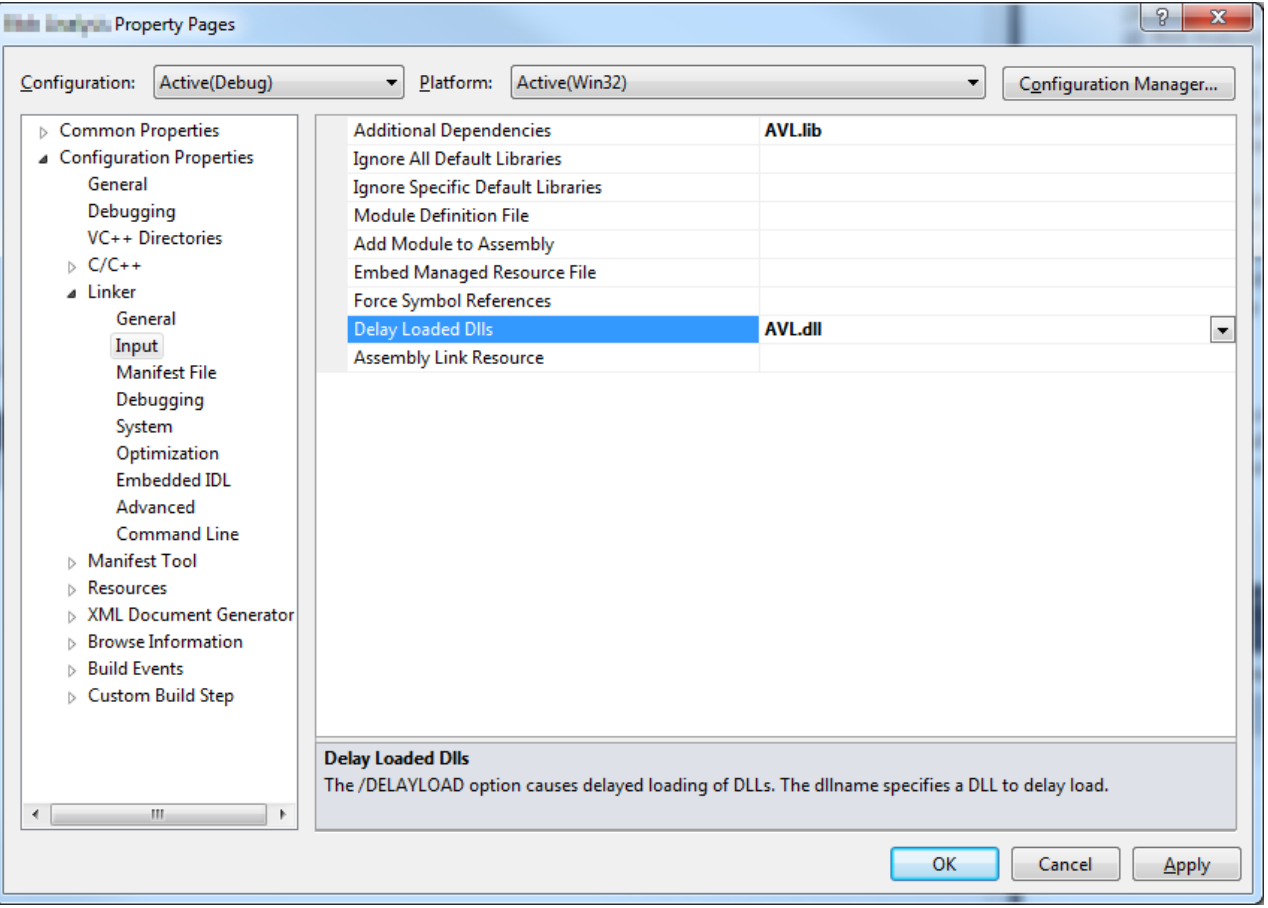

### Further Consequences

With this configuration, your program will not try to load AVL.dll until it uses the first function from Adaptive Vision Library. This will be also connected with license checking.

The program will stop if AVL.dll is missing: if AVL.dll was not delay loaded, this would happen at start time (the program would refuse to run). This allows the program to work without AVL.dll, and use it only when it is available. The availability of AVL.dll can be checked beforehand, using [LoadLibrary](https://docs.microsoft.com/windows/desktop/api/libloaderapi/nf-libloaderapi-loadlibraryexa) or [LoadLibraryEx](https://docs.microsoft.com/windows/desktop/api/libloaderapi/nf-libloaderapi-loadlibraryexa) functions.

## ATL Data Types Visualizers

### Data Visualizers

Data visualizers present data during the debugging session in a human-friendly form. Microsoft Visual Studio allows users to write custom visualizers for C++ data. Adaptive Vision Library is shipped with a set of visualizers for the most frequently used ATL data types: atl::String, atl::Array, atl::Conditional and atl::Optional.

Visualizers are available for Visual Studio 2010, 2012, 2013 and 2015. Visualizers are automatically installed during installation of Adaptive Vision Library and are ready to use, but they are also available at atl\_visualizers subdirectory of Adaptive Vision Library installation path.

For more information about visualizers, please refer to the [MSDN](https://msdn.microsoft.com/en-us/library/zayyhzts.aspx).

#### Example ATL data visualization

Please see the example variables definition below and their visualization without and with visualizers.

```
atl::String str = L"Hello world";
atl::Conditional nil = atl::NIL;
atl::Conditional conditionalFive = 5;
atl::Array array(3, 5);
```
#### Data preview without ATL visualizers installed:

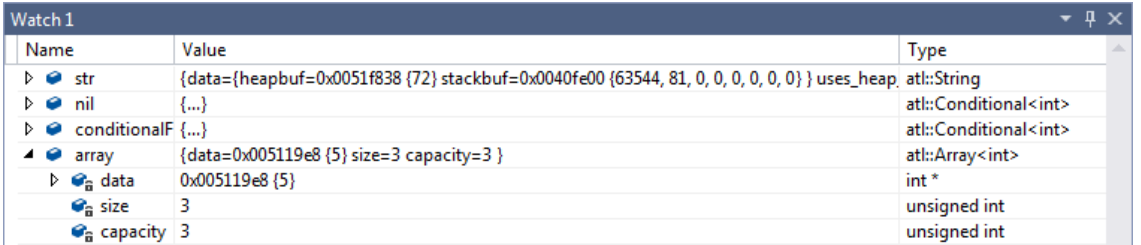

The same data presented using AVL visualizers:

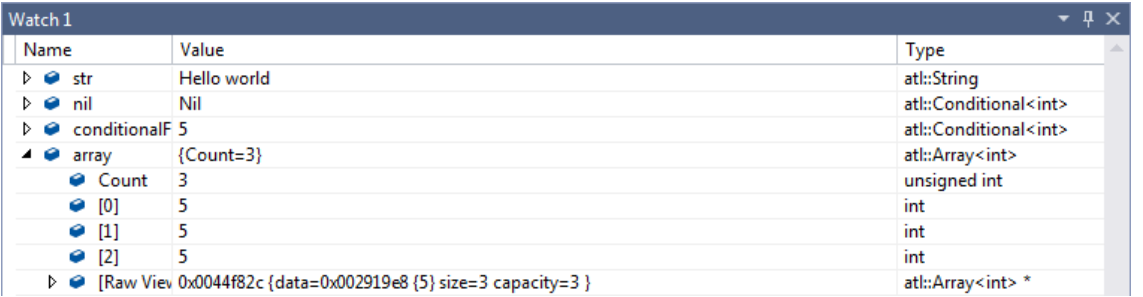

### Image Watch extension

For Visual Studio 2012, 2013 and 2015 an extension Image Watch is available. Image Watch allows to display images during debugging sessions in window similar to "Locals" or "Watch". To make Image Watch work correctly with avl::Image type, Adaptive Vision Library installer provides avl::Image visualizer for Visual Studio 2012 and 2013 extension - Image Watch. If one have Image Watch extension and AVL installed, preview of images can be enabled by choosing "View->Other Windows->Image Watch" from Visual Studio menu.

avl::Image description for Image Watch extension is included in atl.natvis file, which is stored in atl\_visualizers folder in Adaptive Vision Library installation directory. atl.natvis file is installed automatically during Adaptive Vision Library installation.

When program is paused during debug session, all variables of type avl::Image can be displayed in Image Watch window, as shown below:

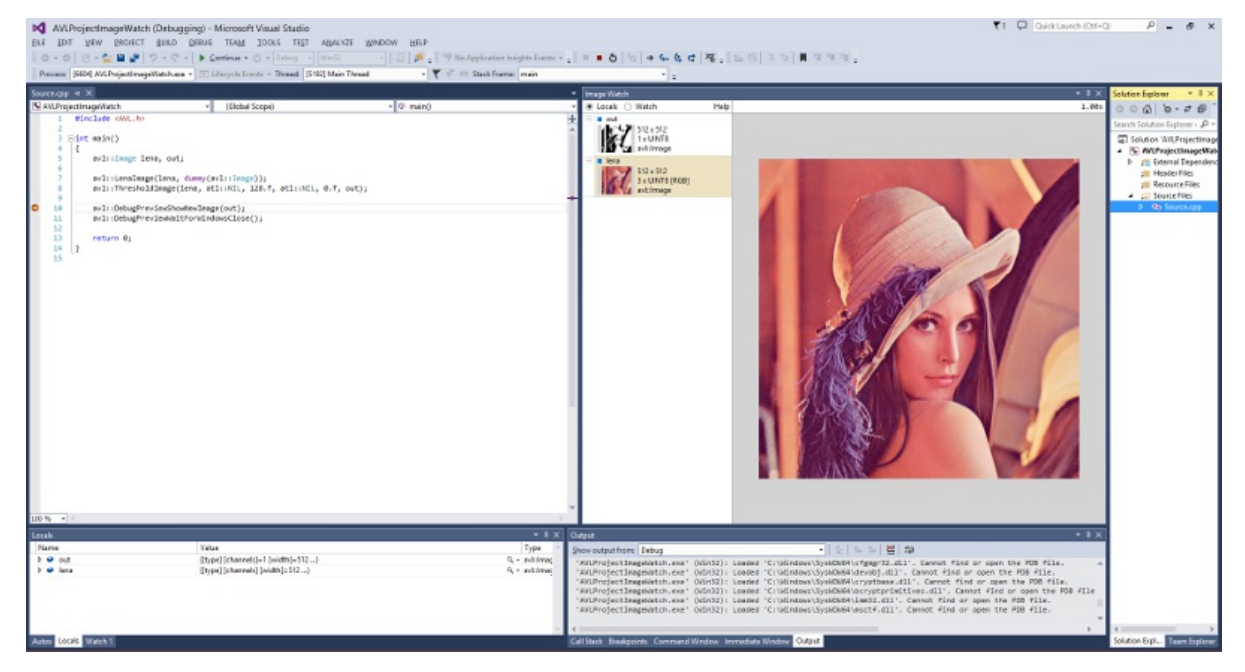

Image displayed inside Image Watch can be zoomed. When the close-up is large enough, decimal values of pixels' channel will be displayed. Hexadecimal values can be displayed instead, if appropriate option from context menu is selected.

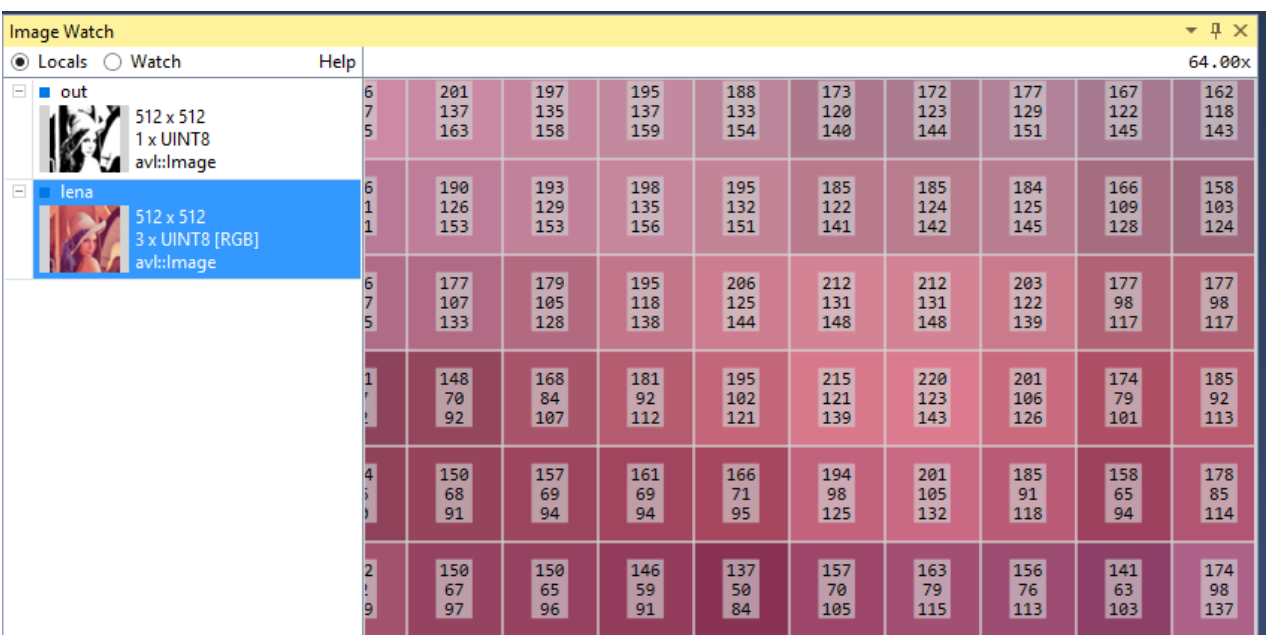

Image Watch is quite powerful tool - one can copy address of given pixel, ignore alpha channel and much more. All options are described in its documentation, which is accessible from the Image Watch site at Visual Studio [Gallery](https://marketplace.visualstudio.com/items?itemName=WolfKienzle.ImageWatch)

## Optimizing Image Analysis for Speed

### General Rules

### Rule #1:Do not compute what you do not need.

- Use image resolution well fitted to the task. The higher the resolution, the slower the processing.
- Use the inRoi input of image processing functions to compute only the pixels that are needed in further processing steps.
- If several image processing operations occur in sequence in a confined region then it might be better to use CropImage at first.
- Do not overuse images of types other than UInt8 (8-bit).
- Do not use multi-channel images, when there is no color information being processed.
- If some computations can be done only once, move them before the main program loop, or even to a separate function.

### Rule #2: Prefer simple solutions.

- Do not use [Template](https://docs.adaptive-vision.com/4.10/avl/machine_vision_guide/TemplateMatching.html) Matching if more simple techniques as Blob [Analysis](https://docs.adaptive-vision.com/4.10/avl/machine_vision_guide/BlobAnalysis.html) or 1D Edge [Detection](https://docs.adaptive-vision.com/4.10/avl/machine_vision_guide/1DEdgeDetection.html) would suffice.
- Prefer pixel-precise image analysis techniques (Region [Analysis](https://docs.adaptive-vision.com/4.10/avl/machine_vision_guide/BlobAnalysis.html)) and the Nearest Neighbour (instead of Bilinear) image interpolation.
- Consider extracting higher level information early in the program for example it is much faster to process Regions than Images.

#### Rule #3: Mind the influence of the user interface.

- Note that displaying data in the user interface takes much time, regardless of the UI library used.
- Mind the Diagnostic Mode. Turn it off whenever you need to test speed. Diagnostic Mode can be turn off or on by EnableAvlDiagnosticOutputs function. One can check, if Diagnostic Mode is turned on by GetAvlDiagnosticOutputsEnabled function.
- Before optimizing the program, make sure that you know what really needs optimizing. Measure execution time or use a profiler.

### Common Optimization Tips

Apart from the above general rules, there are also some common optimization tips related to specific functions and techniques. Here is a check-list:

- Template Matching: Prefer high pyramid levels, i.e. leave the inMaxPyramidLevel set to atl::NIL, or to a high value like between 4 and 6.
- Template Matching: Prefer inIgnoreEdgePolarity set to False.
- Template Matching: Use as high values of the **inMinScore** input as possible.
- Template Matching: If you process high-resolution images, consider setting the inMinPyramidLevel to 1 or even 2.
- Template Matching: When creating template matching models, try to limit the range of angles with the inMinAngle and inMaxAngle inputs.
- Template Matching: Consider limiting inSearchRegion. It might be set manually, but sometimes it also helps to use Region Analysis techniques before Template Matching.
- Do not use these functions in the main program loop: CreateEdgeModel, CreateGrayModel, CalibrateCamera, CreateUndistortionMap, TrainOcr\_MLP, TrainOcr\_SVM.
- If you always transform images in the same way, consider functions from the ImageSpatialTransformsMaps category instead of the ones from ImageSpatialTransforms.
- Do not use image local transforms with arbitrary shaped kernels: DilateImage AnyKernel, ErodeImage AnyKernel, SmoothImage\_Mean\_AnyKernel. Consider the alternatives without the " AnyKernel" suffix.
- SmoothImage\_Median can be particularly slow. Use Gaussian or Mean smoothing instead, if possible.

### Library-specific Optimizations

There are some optimization techniques that are available only in Adaptive Vision Library and not in Adaptive Vision Studio. These are:

### In-Place Data Processing

#### See: In-Place Data [Processing](file:///C:/jenkins_junctions/AVS41074/help/avl/local/introduction/ProgrammingConventions.html#inplace).

### Re-use of Image Memory

Most image processing functions allocate memory for the output images internally. However, if the same object is provided in consecutive iterations and the dimensions of the images do not change, then the memory can be re-used without re-allocation. This is very important for the performance considerations, because re-allocation takes time which is not only significant, but also non-deterministic. Thus, it is highly advisable to move the image variable definition before the loop it is computed in:

```
// Slow code
while (...)
{
 Image image2;
 ThresholdImage(image1, atl::NIL, 128.0f, atl::NIL, 0.0f, image2);
}
```

```
// Fast code
Image image2;
while (\ldots){
 ThresholdImage(image1, atl::NIL, 128.0f, atl::NIL, 0.0f, image2);
}
// Fast code (also in the first iteration)
Image image2(752, 480, PlainType::UInt8, 1, atl::NIL); // memory pre-allocation (dimensions must be known)
while (\ldots){
 ThresholdImage(image1, atl::NIL, 128.0f, atl::NIL, 0.0f, image2);
}
```
### Skipping Background Initialization

Almost all image processing functions of Adaptive Vision Library have an optional inRoi parameter, which defines a region-of-interest. Outside this region the output pixels are initialized with zeros. Sometimes, when the rois are very small, the initialization might take significant time. If this is an internal operation and the consecutive operations do not read that memory, the initialization can be skipped by setting IMAGE\_DIRTY\_BACKGROUND flag in the output image. For example, this is how dynamic thresholding is implemented internally in AVL, where the out-of-roi pixels of the **blurred** image are not meaningful:

```
Image blurred;
blurred.SetFlags(IMAGE_DIRTY_BACKGROUND);
SmoothImage_Mean(inImage, inRoi, inSourceRoi, atl::NIL, KernelShape::Box, radiusX, radiusY, blurred);
ThresholdImage Relative(inImage, inRoi, blurred, inMinRelativeValue, inMaxRelativeValue, inFuzziness, outMonoImage);
```
### Library Initialization

Before you call any AVL function it is recommended to call the **InitLibrary** function first. This function is responsible for precomputing library's global data. If it is not used explicitly, it will be called within the first invocation of any other AVL function, taking some additional time.

## Configuring Parallel Computing

The functions of Adaptive Vision Library internally use multiple threads to utilize the full power of multi-core processors. By default they use as many threads as there are physical processors. This is the best setting for majority of applications, but in some cases another number of threads might result in faster execution. If you need maximum performance, it is advisable to experiment with the **ControlParallelComputing** function with both higher and lower number of threads. In particular:

- If the number of threads is higher than the number of physical processors, then it is possible to utilize the Hyper-Threading technology.
- If the number of threads is lower than the number of physical processors (e.g. 3 threads on a quad-core machine), then the system has at least one core available for background threads (like image acquisition, GUI or computations performed by other processes), which may improve its responsiveness.

## Configuring Image Memory Pools

Among significant factors affecting function performance is memory allocation. Most of the functions available in Adaptive Vision Library re-use their memory buffers between consecutive iterations which is highly beneficial for their performance. Some functions, however, still allocate temporary image buffers, because doing otherwise would make them less convenient in use. To overcome this limitation, there is the function ControlImageMemoryPools which can turn on a custom memory allocator for temporary images.

There is also a way to pre-allocate image memory before first iteration of the program starts. For this purpose use the InspectImageMemoryPools function at the end of the program, and  $-$  after a the program is executed  $-$  copy its **outPoolSizes** value to the input of a ChargeImageMemoryPools function executed at the beginning. In some cases this will improve performance of the first iteration of program.

## Using GPGPU/OpenCL Computing

Some functions of Adaptive Vision Library allow to move computations to an OpenCL capable device, like a graphics card, in order to speed up execution. After proper initialization, OpenCL processing is performed completely automatically by suitable functions without changing their use pattern. Refer to "Hardware Acceleration" section of the function documentation to find which functions support OpenCL processing and what are their requirements. Be aware that the resulting performance after switching to an OpenCL device may vary and may not always be a significant improvement relative to CPU processing. Actual performance of the functions must always be verified on the target system by proper measurements.

To use OpenCL processing in Adaptive Vision Library the following is required:

- a processing device installed in the target system supporting OpenCL C language in version 1.1 or greater,
- a proper and up-to-date device driver installed in the system,
- a proper OpenCL runtime software provided by its vendor.

### OpenCL processing is supported for example in the following functions: RgbToHsi, HsiToRgb, ImageCorrelationImage, DilateImage\_AnyKernel.

To enable OpenCL processing in functions an AvsFilter InitGPUProcessing function must be executed at the beginning of a program. Please refer to that function documentation for further information.

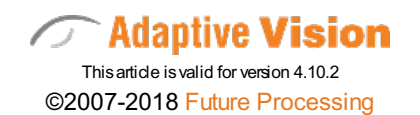